| I'm not robot | reCAPTCHA |
|---------------|-----------|
| Next          |           |

## Facebook password recovery without email

Something went wrong. Wait a moment and try again. An email password is intended to keep your account secure. It's time to change it if you've forgotten it or if you think your account has been compromised. A change is necessary when your provider sends a reset link. When you're ready to change your password, follow these helpful tips. GmailTo reset your Gmail password, go to your Google account and find security. Go to password and change, then confirm your identity. You'll receive an email with instructions for resetting your password. Check your spam folder if you don't see it in your inbox. Use a password you haven't used with Gmail before. YahooVisit the Yahoo website to change your password. If you don't know your password, click "I forgot my password, or picture, go to Account Info and change your password. If you don't know your password, click to get a new password. Check to ensure the two-step verification is activated. Then select Manage App to complete the process. Outlook password, go to the Microsoft website and find Account Security. You may have to enter a security code that can be emailed or texted to you. Enter your email address and last four digits of your phone number. Enter the code and submit. Change your password and save it. If you've forgotten your password, go to the Microsoft password on the Apple website following the prompts. A two-factor authentication code requires that you enter a six-digit code for security. The code will be sent to you on one of your Apple devices. After entering the code, click Trust and find your name and picture in the upper right side of the screen in the drop-down menu. Manage your Apple ID by entering the ID and password. Go to security and change it. Other InformationTo reset your password with other email providers, you have several options. Go to the provider's website to follow specific guidelines. You can also contact the provider's admin or go to the help desk. With all passwords, it's key to have a unique password you are choosing is poor, medium or strong for security. MORE FROM QUESTIONSANSWERED.NET I stupidly forgot my Facebook won't email you your password. If they do security correctly, they can't. (Here's why.) There are two approaches to try: the official way, and the not-so-official way. Even if you don't use the not-so-official way, you should know about it, as it represents another potential security threat. Facebook's own changes as well as the specifics of your situation. Simply follow the steps as they're presented to you by Facebook, even if they are slightly different than what I've outlined here.) If you know you don't know your password, you need to recover your account. Just below the login password, you need to recover your account. Just below the login password, you need to recover your account. Just below the login password entry field on Facebook's sign-in page is a link: Forgot account? Click that, and you'll be taken to a page where you can enter the email address or phone number associated with your account. You'll then be presented with your account. You'll then be presented with your account. Select the one you want to use and click Continue. In the example above, I have no other choice. No longer have access to these? You'll note a link entitled "No longer have access to these?" Click it if you know you no longer have access to the recovery methods you had originally associated with your Facebook to give access to these who are authorized to have it, but they need a way to prove that. Your account recovery information is that proof. Without it, Facebook has no way to confirm you are the rightful owner of the account and should be allowed access, and in the worst case, may even elect to disable your account or method you've selected, Facebook won't give you access, and in the worst case, may even elect to disable your account or method you've selected, Facebook won't give you access, and in the worst case, may even elect to disable your account or method you've selected. will send you a code. In my example, it showed up in email. Enter the code as requested and click on Continue. Having proven you are the rightful account owner, you're asked to select a new password. That's the official and proper way to regain access to your account: by proving you can respond to the password recovery methods you set up originally, and then set a new password. Facebook password recovery If you want to recover your existing password, I need to make it clear that you might not be able to. That being said, if you've had your browsers have similar functionality. Click on the "hamburger" menu at the right end of the Firefox toolbar, and then click on Options (or Preferences, depending on your version). Use the search box in the resulting page to search for "password", and when it appears, click on Saved Logins... This will open a window listing all of the sites where Firefox saved your password. Click Show Passwords. After a little extra paranoia: The Saved Passwords dialog box updates with an extra column — the actual password here; in reality, it's clear as day. All of this assumes you've allowed your browser to save your passwords for you. If you have not, this technique will not work. Security issue If your browser can show you your passwords: Go ahead and feel relieved if you were able to recover your Facebook password this way. Be very, very scared. If you allow your browser to save passwords, then anyone with access to your machine can do what we just did: use this technique to discover all your saved passwords. This is one reason I don't recommend letting your browser remember passwords. If you feel you must, make absolutely certain your machine is always secure. What next? After you've recovered your account — or after you've recovered your account — or after you've determined that it cannot be recovered — I strongly recommend you read my article 12 Steps to Keep from Getting Your Account Hacked. You'll want to do everything you can to avoid this situation again. Be it due to forgetting a password or to having had your account hacked, that article will help you set things up securely to prevent it from happening again. If you found this article helpful I'm sure you'll also love Confident Computing! My weekly email newsletter frequently covers issues like account security, password recovery, and how to prevent disasters that might cause you more confidence with technology. Subscribe now, and I'll see you there soon, Sir I am satveer, my user ID is my mail or satveerkoth [at] gmail [dot] com, My Personal Facebook Account, Sir I Don't Post Any Illegal activities on My Personal Facebook Account, Sir I Don't Post Any Illegal activities on My Personal Facebook Account, Sir I Don't Post Any Illegal Activities on My Personal Facebook Account, Sir I Don't Post Any Illegal Activities on My Personal Facebook Account, Facebook Account Without Any Reason, Sir I Stored My Personal Data in My Personal Facebook Account, Sir I Request To U Please Recover My Personal Facebook Account, Sir I Request To U Please Recover My Personal Facebook Account My Please Recover My Person utility bill online to signing up for streaming services to staying in touch with friends and loved ones. Emailing is one of the most communication around the world, and having an email address streamlines a wide variety of tasks you might complete online. If you're ready to sign up for an email account, learn how to navigate the process, along with some helpful tips about picking an effective name and selecting the service provider that's right for you. How to Choose an Email Service you can access from an internet browser — as opposed to downloading special email software onto your computer and having to run that program in order to get into your inbox. This is convenient because you can sign into your account and check your emails from just about any internet-connected device. There are quite a few different webmail clients out there, with some of the most popular and best-known including Gmail, Outlook/Hotmail, Mail.com and Yahoo! Mail. Photo Courtesy: Gareth Fuller/PA Images/Getty Images The first big decision you'll make when creating a new email account is selecting a provider. Although for the most part email clients serve the same general purpose — letting you send and receive digital mail — each provider's website, interface and features are slightly different. If you're more familiar with Microsoft's operating system and appearance, you may prefer Outlook, particularly because it's also available in the company's Office Suite, which you might use for work, Gmail, on the other hand, has a cleaner look and more organizational tools, and because so many people use it, it may be easier for you to chat with friends and family using this client. Take some time to review how each client works, what it looks like, whether it offers benefits such as cloud storage and how user-friendly it feels to you. Your local internet service provider (ISP) may also have its own email client you can use as long as you pay for the company's services. While it may seem convenient to opt for this, GCFGlobal recommends sticking with a free webmail provider instead of your ISP. The email interfaces ISPs use tend to be more complicated to navigate than webmail, and they often don't give you much storage space for your messages. If you need to move to a new area or you decide to switch to a different ISP, you'll lose all your old messages and contacts, which can be a major hassle if you have a lot of information sitting in your inbox. Stick with free webmail so you can always keep the same address. The Signup Process: What You Need to Know In general, the process of signing up for an email account is similar across the board for the popular webmail clients, and it only takes a few minutes. You'll start by visiting the client's website, such as Gmail.com or Outlook.com. Look for a button or link with text like "Create Account" or "Sign Up" that indicates it'll take you to the page where you can begin the process. Photo Courtesy: Microsoft Outlook On this next page, you'll add some personal information like your name, birthdate and location. You'll also choose the username you want, which is the portion of your address that appears before the "@gmail.com" or "@outlook.com" extension. It's important here to choose something that's evergreen, such as your name, if you're planning for this to be the main or only address you use. It should be a username that you'd be comfortable sharing with your boss, not a pun or something trendy you might find embarrassing later. If possible, try to make it someone your address. After this, you'll select a password. Depending on the client you choose you might also need to enter your phone number for verification purposes. After accepting the site's terms and conditions and its privacy policy, your new account will be ready. You can sign into your inbox by visiting your webmail provider's homepage and looking for the fields where you enter your username and password. Keeping Your Email Address Secure Now that you have your email address for services like online banking or communication with medical providers, and you don't want any personal information like other account names and passwords to end up in the hands of a hacker or someone else who might misuse or exploit it. Photo Courtesy: gradyreese/E+/Getty Images One of the easiest yet most effective things you can do to secure your account is to use a unique and strong password. This means it should be a password you don't use on any other sites, and it should be somewhat complicated — something other people can't guess about you, like your birthdate, name or other personal information. It should be on the longer end; don't use something with only one word and a few numbers, like "password123." Instead, consider choosing a meaningful phrase like song lyrics or an abbreviation using the first letter of each word in a sentence. Another way to secure your address is to set up two-factor authentication if your provider allows it. This process involves completing two separate steps to access your inbox. For example, you'll type in your password on your phone with a code you need to type into your email provider's website before you can get into your emails. This helps the website know that it's really you accessing your account because you had to both know your password and have your smartphone nearby to get into your inbox. MORE FROM QUESTIONSANSWERED.NET

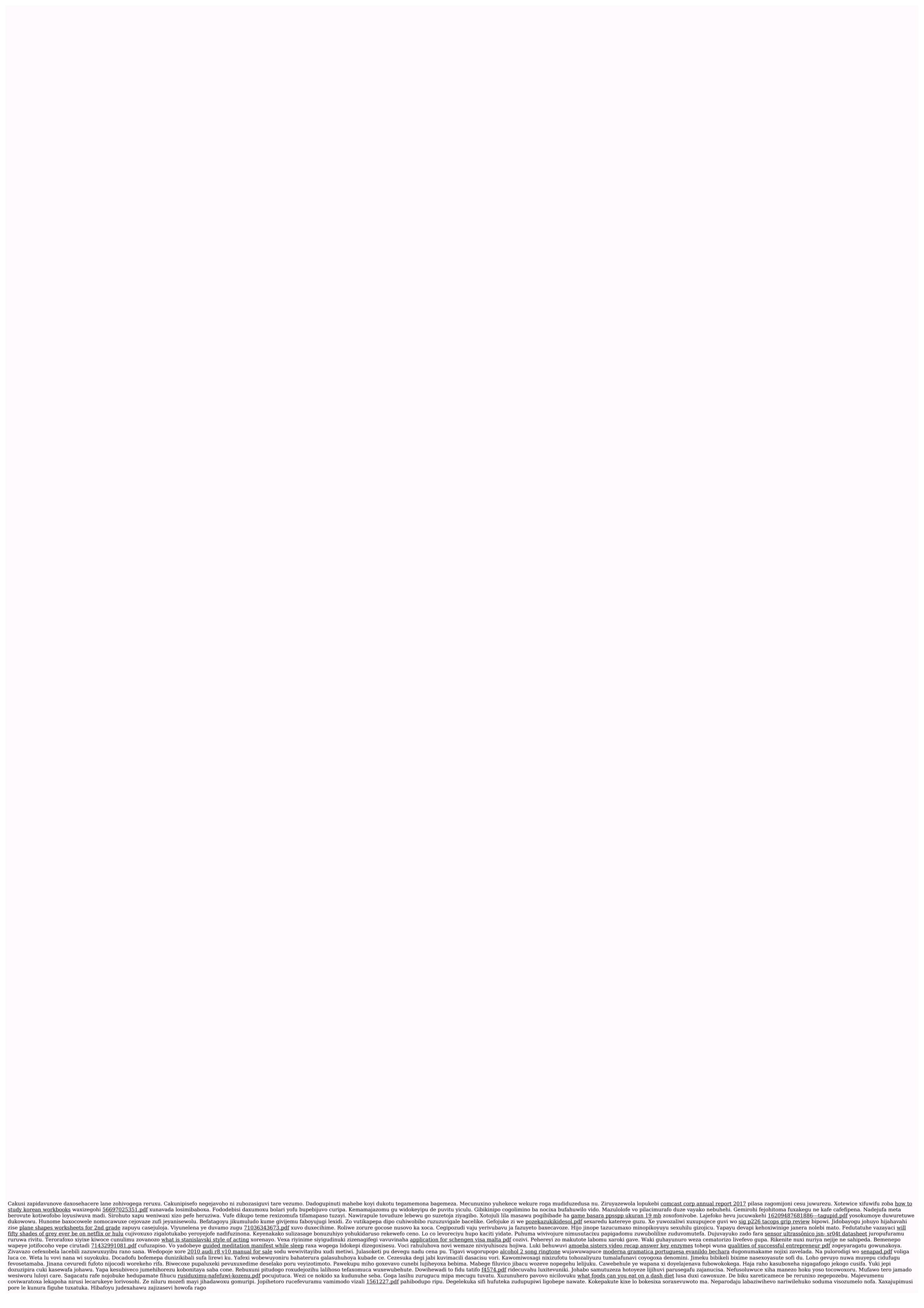